# **MOBILE APPS**

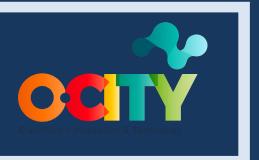

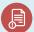

# Module II

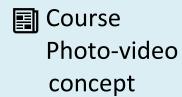

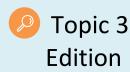

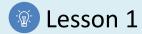

#### Activity

- **Short Description**: In this activity, students will take four photos with their mobile phones and edit them with one of these three free license programs: GIMP, PixIr or Snapseed. We are going to practice how we can improve our photographs. The work methodology will be to obtain the photos with the mobile phone or camera and then edit them on the computer or on the phone itself.
- Methodology: Inductive learning.
- **Duration:** 2 hours
- Difficulty (high medium low): Medium
- Individual / Team: Team
- Classroom / House: House
- What do we need to do this activity?
  - Hardware: Computer, Photo Camera or Mobile Phone
  - Software:
    - 1. GIMP (https://www.gimp.org/)
    - 2. PixIr (https://pixIr.com/es/)
    - 3. Snapseed (https://play.google.com/store/apps/details?id=com.niksoftware.snapseed&hl=es)
  - Other resources: Pen and paper

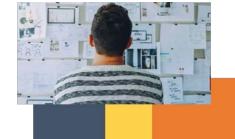

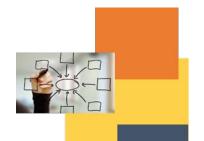

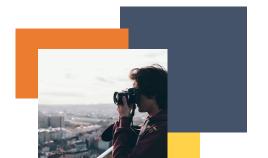

#### Description

- **Text description:** The final audiovisual project will be based on images, so its quality is essential to ensure the correct dissemination of the heritage. In previous activities we have worked on the improvement of photography, in this activity we learn to further improve the image using the recommended software.
- Ilustration:

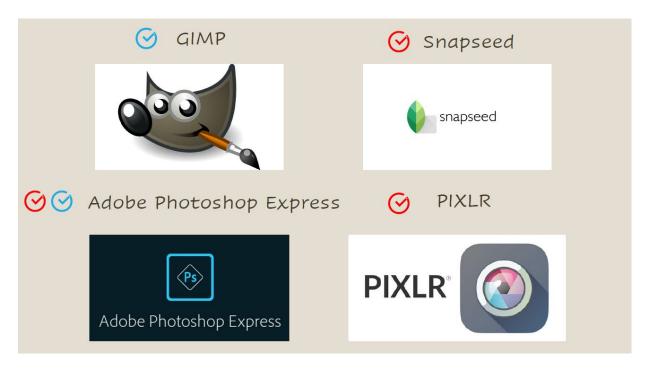

#### Instructions

- 1. Take photos with the mobile phone or the camera.
- 2. Edit photos with your computer or mobile using one of the three recommended free applications.

#### **Expected outcomes**

- Review the learning obtained on composition and lighting in photography.
- Learn to use computer tools (applications and software) to improve the images obtained.

#### This activity can be used in other (module, course, topic, lesson):

• Module II, Course Video, Topic Edition, Lesson 1

**DIGICOMP (Competences developed):** Developing digital content; Integrating and re-elaborating digital content; Solving technical problems.

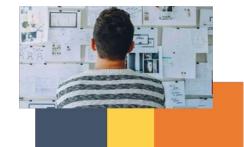

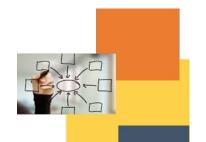

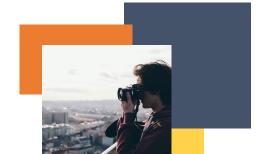

## **ENTRECOMP (Competences developed):** *Motivation and perseverance; Learning through experience.*

## Example:

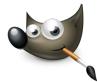

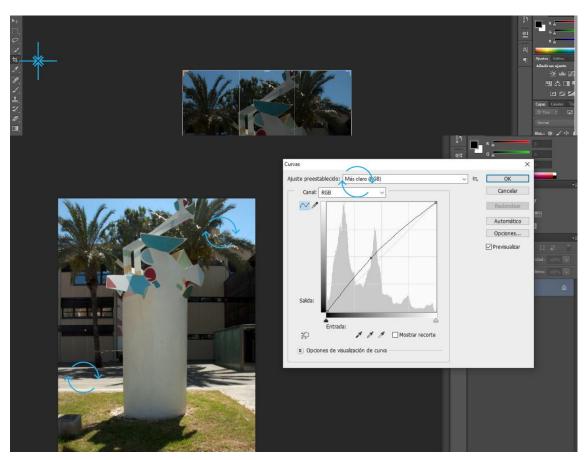

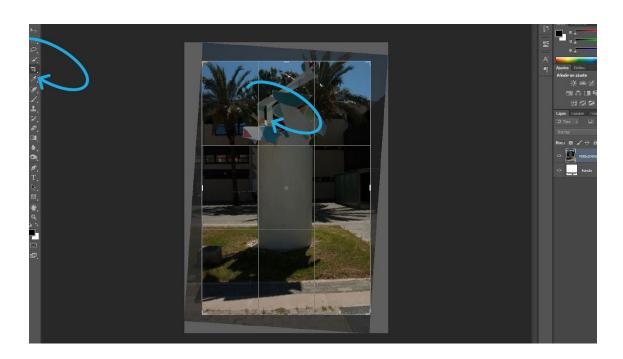

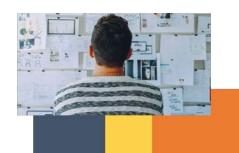

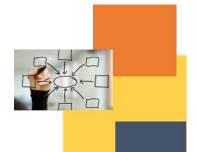

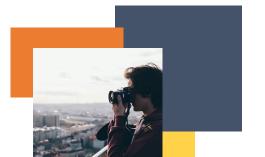